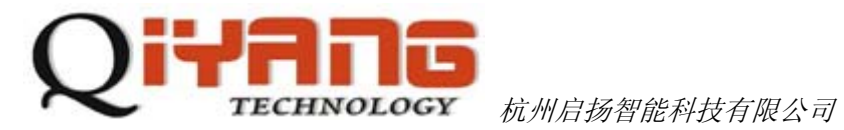

## IAC-335X-Kit SD卡烧写Linux系统

版本号 *v1.0 2013/03/19* 

杭州启扬智能有限公司版权所有 **QIYANG TECHNOLOGY Co., Ltd Copyright Reserved** 

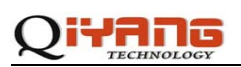

#### 修改历史记录

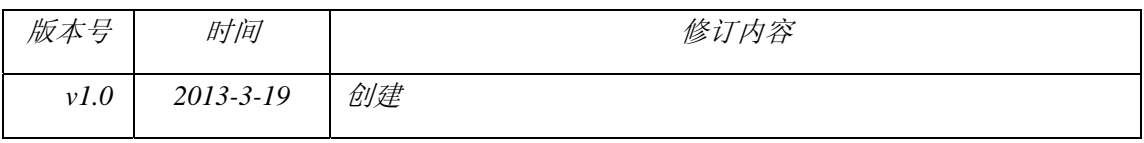

#### 目录

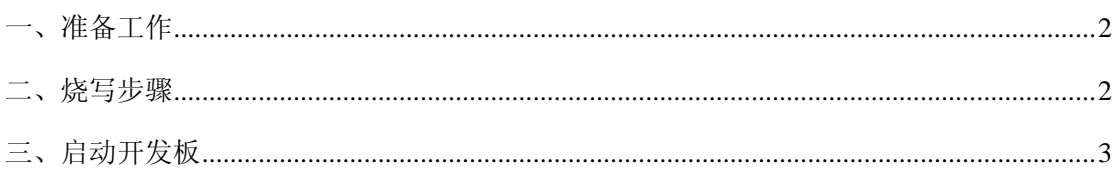

<span id="page-3-0"></span>ivang

### 准备工作

1、 制作 SD 卡启动盘

参照用户手册《IAC-335X-Kit Linux SD 卡启动盘制作手册.pdf》

2、 制作好启动盘后,使用的是 SD 卡第一个分区,为了烧写方便把四种分辨率的内核及文 件系统全部拷贝到 SD 卡中。包括以下文件:

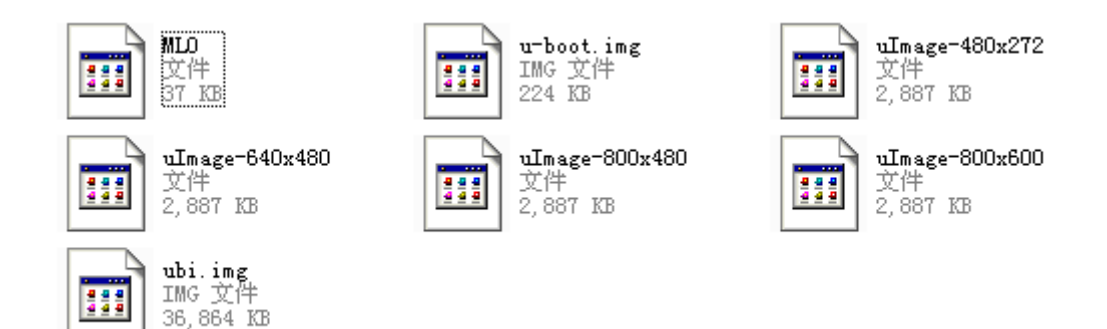

#### 二、烧写步骤

1、确定 SD 卡中至少包括 MLO、u-boot.img、uImage、ubi.img 四个镜像文件后, 把 SD 卡 插入开发板卡槽。

2、将开发板上的启动项电阻设置为 SD 卡启动方式 1110 1000 0000,

首先把 R99、R100、R101、R102、R103、R104、R105、R106 全部焊接上 100K 的电阻。

然后夫掉 R52 R53 R54 R56

把 R55 R57 R58 R59 焊接上 10K 的电阻

3、打开电源,在 3 秒内单击任意键,会出现"U-Boot# "提示,接下要通过 SD 卡将镜像烧到 NAND Flash  $\pm$ .

4、烧写 MLO

在"U-Boot# "提示下依次输入:

U-Boot# mmc rescan

U-Boot# fatload mmc 0 0x82000000 MLO

U-Boot# nandecc hw 2

U-Boot# nand erase 0x0 0x20000

U-Boot# nand write.i 0x82000000 0x0 0x20000

如果没有提示错误,MLO 已经烧写到 NAND Flash 中。

5、烧写 u-boot.img

- <span id="page-4-0"></span>在"U-Boot# "提示下依次输入:
- U-Boot# mmc rescan
- U-Boot# fatload mmc 0 0x82000000 u-boot.img
- U-Boot# nandecc hw 2
- U-Boot# nand erase 0x80000 0x40000
- U-Boot# nand write.i 0x82000000 0x80000 0x40000
- 如果没有提示错误,u-boot.img 已经烧写到 NAND Flash 中去。
- 6、烧写内核 uImage
- 在"U-Boot# "提示下依次输入:
- U-Boot# mmc rescan
- U-Boot# fatload mmc 0 0x82000000 uImage-800x600
- 注意:uImage-800x600 改成所需要烧写的内核文件名即可
- U-Boot# nandecc hw 2
- U-Boot# nand erase 0x280000 0x500000
- U-Boot# nand write.i 0x82000000 0x280000 0x500000
- 如果没有提示错误,uImage 已经烧写到 NAND Flash 中去。
- 7、烧写文件系统 ubi.img
- 在"U-Boot# "提示下依次输入:
- U-Boot# mmc rescan
- U-Boot# fatload mmc 0 0x82000000 ubi.img
- U-Boot# nandecc hw 2
- U-Boot# nand erase 0x780000 0xF880000
- U-Boot# nand write 0x82000000 0x780000 \${filesize}
- 如果没有提示错误,ubi.img 已经烧写到 NAND Flash 中去。

## 三、启动开发板

- 1、关闭电源,取出 SD 卡。
- 2、将开发板上的启动项电阻设置成 NAND Flash 启动 0100 1000 0000:

去掉 R53、 R56

把 R52 R54 R55 R57 R58 R59 焊接上 10K 的电阻

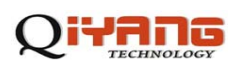

给开发板重新上电, bootloader 从 NAND Flash 启动, 如果可以进入系统的终端, 说明 Linux 系统烧写正确。

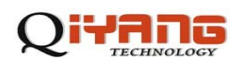

# 杭州启扬智能科技有限公司

- 电话:**0571-87858811 / 87858822**
- 传真:**0571-89935912**
- 支持:**0571-89935913**
- **E-MAIL**:**supports@qiyangtech.com**
- 网址: **[http://www.qiyangtech.com](http://www.qiyangtech.com/)**
- 地址:杭州市西湖科技园西园一路 **8** 号 **3A** 幢 **5** 层
- 邮编:**310012**